# **Einführung und Anwenderhinweise**

# **Anwenderhinweise**

Bevor Sie dieses Handbuch benutzen, sollten Sie zunächst die nachfolgenden Hinweise lesen.

Neben Informationen zum Website bzw. zur CD-ROM, erhalten Sie Informationen zum Umgang mit den verwendeten Datei-Formaten. Außerdem wird der Aufbau und die Handhabung der Lehrmodule beschrieben.

#### **CD-ROM / Website**

Die Inhalte der CD-ROM entsprechen dem Website, den Sie auf der Internet-Präsenz **www.stationsmanagement.de** vorfinden. Um die CD-ROM zu starten, legen Sie diese in das Laufwerk Ihres Rechners ein. Öffnen Sie anschließend den Windows Explorer und rufen Sie das Stammverzeichnis der CD-ROM auf. Starten Sie anschließend die Datei **index.htm**. Diese Datei startet Ihren Internet-Browser im Offline-Modus, dass heißt, es wird keine Verbindung zum Internet hergestellt.

Weitere Hinweise zur Bedienung des Website erhalten Sie unter dem Menüpunkt **Hilfe**.

#### **Dateiformate**

Auf der CD-ROM / Website liegen die Dateien sowohl im PDF-Format als auch im Dateiformat des Programms mit dessen Hilfe die Datei im Original erstellt wurde vor.

#### **Kurzübersicht Dateiformate**

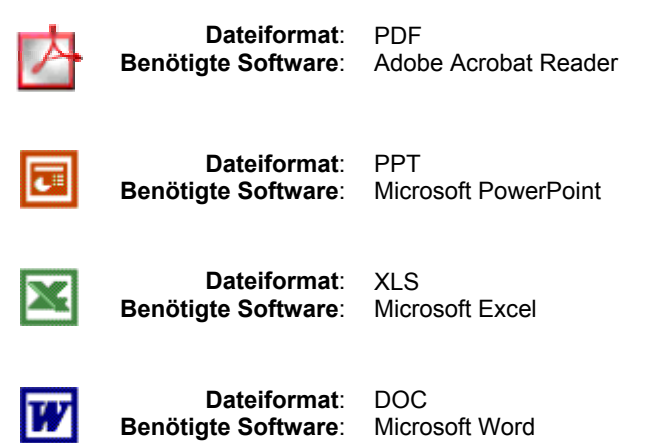

Das PDF-Format ermöglicht es Ihnen, die Dateien zu betrachten und auszudrucken, auch wenn Sie nicht über das Erstellungsprogramm verfügen. Wenn Sie also eine in Microsoft Excel erstellte Tabelle ausdrucken möchten, benötigen Sie dazu nicht die Software Microsoft Excel. Dateiformat PDF

Um PDF-Dateien zu benutzen, wird die Installation des Adobe

Acrobat Readers vorausgesetzt. Dieses Programm ist für Sie kostenlos verfügbar! In der Regel ist das Programm auf Ihrem Computer bereits installiert. Sie können dies ganz einfach testen, indem Sie eine PDF-Datei aufrufen. Wird das Dokument angezeigt, ist das Programm bereits vorhanden. Andernfalls können Sie die aktuelle Version per Download auf dem Website des Herstellers beziehen. Die Internet-Adresse lautet: http://www.adobe.de/products/acrobat/readstep2.html Auf der CD-ROM erkennen Sie PDF-Dateien an folgendem Symbol: PDF **Dateiformat**: **Benötigte Software**: Adobe Acrobat Reader Alle PDF-Dateien sind als hochauflösende Dateien gespeichert worden. Alle Abbildungen wurden mit einer Auflösung von 300 dpi aufgenommen. Aus diesem Grund sind einige Abbildungen (z. B. die Maßnahmenpläne) am Monitor nur schwer lesbar, im Ausdruck jedoch von hoher Qualität. Für die Nutzung wird daher empfohlen, das gewünschte Modul auszudrucken. Die Lehrfolien zu den einzelnen Modulen wurden mit Hilfe des Dateiformat PPT Programms Microsoft PowerPoint erstellt. Sofern Sie die Lehrfolien mit einem Tageslichtprojektor verwenden, können Sie entweder die PDF-Datei oder die PPT-Datei für den Ausdruck verwenden. Zur Präsentation der Folien per Beamer sollten Sie die PowerPoint-Datei benutzen. Auf der CD-ROM erkennen Sie PPT-Dateien an folgendem Symbol: **Dateiformat**: PPT Iа **Benötigte Software**: Microsoft PowerPoint Dateiformat XLS Die Instrumente (Fragebögen etc.) und die Tabellen zur Datenauswertung wurden mit Hilfe des Programms Microsoft Excel erstellt. Sofern Sie die Fragebögen oder eine der Musterberechnungen nur ausdrucken möchten, können Sie entweder die PDF-Datei oder die PPT-Datei verwenden. Wenn Sie die Dateien zur Datenauswertung für Ihre eigene Untersuchung benutzen möchten, müssen Sie die XLS-Datei benutzen. Auf der CD-ROM erkennen Sie XLS-Dateien an folgendem Symbol:

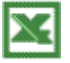

**Dateiformat**: **Benötigte Software**: XLS Microsoft Excel

Wenn Sie nach dem Start der Datei einen Hinweis erhalten, das Makros aus Sicherheitsgründen deaktiviert wurden, hat dies folgende Ursache:

In einigen Tabellenblättern werden die Daten vollautomatisch in absteigender Reihenfolge sortiert. Diese Funktionalität wurde über die Programmiersprache Visual Basic for Applications (VBA) realisiert. Wenn Sie o. g. Meldung erhalten, sind Ihre Sicherheitseinstellungen in Excel entsprechend hoch eingestellt, mit der Folge, dass die Sortierung nicht durchgeführt wird.

Um die Sicherheitseinstellungen zu ändern, wählen Sie über die Menüleiste den Befehl *Extras* > *Makro* > *Sicherheit* und stellen Sie die Sicherheitsstufe auf "Niedrig". Nachdem Sie Ihre Arbeit beendet haben, sollten Sie die Sicherheitseinstellungen wieder auf Ihren Ursprungszustand zurückstellen.

Wenn Sie Ihre eigenen Daten mit Hilfe der Excel-Dateien auswerten möchten, geben Sie diese bitte ausschließlich auf dem Tabellenblatt "Dateneingabe\_XYZ" ein. Alle anderen Tabellenblätter sind mit den dort eingegebenen Daten verbunden und werden vollautomatisch aktualisiert.

Denken Sie während des Arbeitsprozesses auch unbedingt an eine regelmäßige Datensicherung.

In einigen Excel-Dateien sind Tabellenblätter zur Berechnung von Hintergrundzahlen ausgeblendet, um eine bessere Übersichtlichkeit zu gewährleisten. Sofern Sie diese Tabellenblätter anzeigen möchten, benutzen Sie hierfür den Befehl *Format* > *Blatt* > *Einblenden* in der Menüleiste.

Bedenken Sie bitte, dass die Nutzung der Excel-Datei Grundkenntnisse im Umgang mit dem Programm erfordern.

Alle Maßnahmenpläne wurden mit Hilfe des Programms Microsoft Word erstellt. Sofern Sie die Maßnahmenpläne nur als Muster ausdrucken möchten, können Sie entweder die PDF-Datei oder die DOC-Datei verwenden. Wenn Sie Ihre eigenen Maßnahmenpläne im gleichen Design erstellen möchten, benutzen Sie die DOC-Dateien, da nur diese mit Word bearbeitbar sind. Dateiformat DOC

Auf der CD-ROM erkennen Sie DOC-Dateien an folgendem Symbol:

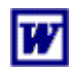

**Dateiformat**: DOC **Benötigte Software**: Microsoft Word

Bitte beachten Sie, dass alle Dateien die direkt von der CD-ROM gestartet werden schreibgeschützt sind. Sofern Sie Veränderungen an den Dateien vornehmen möchten – dies gilt insbesondere für die Excel-Auswertungsdateien – müssen Sie zunächst die Datei auf Ihre Schreibschutz Festplatte kopieren. Öffnen Sie anschließend den Windows Explorer und fahren Sie mit dem Mauszeiger über den Dateinamen. Drücken Sie danach die rechte Maustaste und wählen Sie den Befehl "Eigenschaften". Deaktivieren Sie nun das Kontrollkästchen "Schreibgeschützt". Sofern Sie das Betriebssystem Windows XP einsetzen, wird der Schreibschutz automatisch während des Kopiervorgangs entfernt.

#### **Handhabung der Module**

Das vorliegende Handbuch ist in einzelne Module unterteilt. Der modulare Aufbau ermöglicht es Ihnen, ein einzelnes Modul zu benutzen, ohne dass auf das Wissen eines anderen Moduls zurückgegriffen werden muss.

In den folgenden Abschnitten erfahren Sie, wie das vorliegende Handbuch zu verwenden ist.

# **Bezeichnungen**

Zunächst werden Ihnen die in diesem Handbuch verwendeten Begrifflichkeiten vorgestellt.

Das Handbuch ist in drei **Bereiche** aufgeteilt. Weitere Informationen dazu erhalten Sie im folgenden Abschnitt *Aufbau des Handbuchs*.

Jedes **Modul** ist durch einen Buchstaben gekennzeichnet.

*Beispiel: B. Kernprozess. Mitarbeiterbefragung* 

Die Seitennummerierung beginnt in jedem Modul von Neuem. Zur besseren Orientierung ist der Seitenzahl der Buchstabe des jeweiligen Moduls vorangestellt.

Da jedes Modul als eigenständige Lehreinheit verwendet werden kann, werden die Überschriften der Hauptebenen als **Kapitel** bezeichnet.

*Beispiel: 1. Datenerhebung* 

Als **Abschnitte** werden Bereiche bezeichnet, die eine eigene Unterüberschrift tragen.

*Beispiel: 1.1. Aufbau des Instruments* 

**Hinweise**, die zusätzliche Informationen zum Thema bieten, werden durch einen gestrichelten Kasten umrandet.

Am Seitenrand finden sich **Textkästen**, die den Inhalt des Textabschnittes in Kurzform beschreiben.

Textkästen, die mit einem Diskettensymbol versehen sind, verweisen hingegen auf den Speicherort einer Datei. Dabei wird zunächst der Ordner auf der CD-ROM angegeben. Anschließend erfolgt die Angabe des Dateinamens und der Dateiendung.

Textkästen, die mit einem Buchsymbol versehen sind, verweisen auf eine Literaturangabe, die Ihnen weiterführende Informationen zum Thema bietet. Anhand des Autors und der Jahreszahl können Sie im Modul M "Literaturverzeichnis" das dazugehörige Buch ausfindig machen. Zusätzlich wird die Seitenzahl angegeben, auf die sich die Informationen im Text beziehen. Quellenangaben von Zitaten werden hingegen als Fußnoten kenntlich gemacht.

# **Aufbau des Handbuchs**

Das Handbuch gliedert sich in drei Bereiche. Der erste Bereich **Einführung und Anwenderhinweise** dient Ihrer Orientierung. Bevor Sie mit dem Handbuch arbeiten, sollten Sie sich diese Kapitel durchlesen.

Im zweiten Bereich **Kernprozesse** befinden sich die Module zu den einzelnen Untersuchungseinheiten, die zur Reorganisation einer Station von Bedeutung sind. Jedes dieser Module ist als Lehreinheit konzipiert und kann zur direkten Verwendung genutzt werden.

Die Reihenfolge der Kernprozess-Module ist durch die vorrangig verwendete Methode bestimmt:

- *Befragungen*: Module A bis C
- *Selbstaufschreibung*: Module D bis F
- *Fremdaufschreibung*: Module G bis I

Im dritten Bereich **Hintergrundwissen** finden sich zusätzliche Informationen, um die Einarbeitung in die Themen *Methoden*, *Arbeitsstudium* und *Wissensmanagement* zu ermöglichen.

# **Struktur der Kernprozesse**

Die Module im Bereich *Kernprozesse* weisen alle eine ähnliche Struktur auf. Diese Vorgehensweise ermöglicht es Ihnen nach der Erarbeitung eines Moduls, sich auch schnell in allen weiteren Modulen zurechtzufinden.

Im Kapitel **1. Datenerhebung** werden die verwendeten Methoden und die zur Datenerhebung notwendigen Instrumente vorgestellt. Der Abschnitt *1.1. Aufbau des Instruments* beschreibt, wie das Instrument gestaltet wird. Im nachfolgenden Abschnitt *1.2. Anwendung des Instruments* werden Anwendungshinweise für jede beteiligte Personengruppe gegeben.

 $\mathbb H$ Beispielordner > Beispieldatei.doc

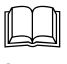

Autor (Jahr: Seitenzahl)

Bereich Einführung und Anwenderhinweise

Bereich Kernprozesse

Bereich **Hintergrundwissen** 

1. Kapitel Datenerhebung

5

Jedes Modul wird zusätzlich durch einen Beobachter begleitet. Im Abschnitt *1.3. Rolle des Beobachters* wird deshalb erläutert, welche besonderen Aufgaben der Beobachter wahrnimmt.

Kapitel **2. Auswertung** beschreibt, wie die gewonnenen Daten ausgewertet werden. Sofern es sich um auszählbare Daten handelt, wird in diesem Kapitel auf die dazugehörige Excel-Datei verwiesen. 2. Kapitel Auswertung

Im dritten Kapitel **3. Ergebnisse** wird anhand von Musterergebnissen gezeigt, wie die ausgewerteten Daten interpretiert werden können. Die Besonderheit liegt darin, dass in den Ergebnissen keine "einfache Zusammenstellung" der Daten erfolgt, sondern die Gesamtzusammenhänge erkannt und beschrieben werden.

Im Kapitel **4. Ideenpool** finden sich Musterlösungen zur Reorganisation, das heißt, aus den Ergebnissen werden notwendige Maßnahmen abgeleitet. Dabei handelt es sich zunächst um eine "offene" Sammlung, die letztlich in einem Maßnahmenplan mündet.

Im Musterkrankenhaus bestand der Ideenpool aus Maßnahmen, die von den Mitarbeitern der Station vorgeschlagen wurden sowie aus Maßnahmen, die von den Beobachtern vorgeschlagen wurden.

Neben den beschreibenden Texten der vorherigen vier Kapitel, finden sich im Kapitel **5. Materialien** alle Arbeitshilfen wieder, auf die innerhalb des Textes verwiesen wird. Sofern vorhanden, wird zunächst das Erhebungsinstrument abgebildet. Im Anschluss daran findet sich der Maßnahmenplan, der die zu realisierenden Maßnahmen in tabellarischer Form enthält. Im letzten Abschnitt befinden sich schließlich die Lehrfolien zum jeweiligen Modul, die auch als Power-Point-Datei zur Verfügung stehen.

#### **Datei-Set**

Jedes Modul besteht aus mehreren Dateien, die Sie für die Arbeit benötigen. Sie finden die jeweilige Datei auf der CD-ROM im Ordner des jeweiligen Moduls bzw. auf dem Website .www.stationsmanagement.de".

• **Modultext**

Der Modultext steht Ihnen in Form einer PDF-Datei zur Verfügung. Es empfiehlt sich den Text auszudrucken.

• **Tabellen und Diagramme zur Datenauswertung** Die im Modul erstellten Diagramme liegen in Form einer Excel-Datei vor und können in diesem Dateiformat bearbeitet werden. In dieser Datei erfolgt auch die Dateneingabe. Sofern Ihnen die gedruckte Version ausreichend erscheint, können Sie auf die PDF-Datei zurückgreifen.

• **Verwendetes Instrument** Das im Modul verwendete Instrument (Fragebogen etc.) wurde als

3. Kapitel Ergebnisse

4. Kapitel Ideenpool

5. Kapitel Materialien

Excel-Datei erstellt und kann in diesem Dateiformat bearbeitet werden. Sofern Ihnen die gedruckte Version ausreichend erscheint, können Sie auf die PDF-Datei zurückgreifen.

#### • **Maßnahmenplan**

Der im Modul erstellte Maßnahmenplan liegt in Form einer Word-Datei vor und kann in diesem Dateiformat bearbeitet werden. Sofern Ihnen die gedruckte Version ausreichend erscheint, können Sie auf die PDF-Datei zurückgreifen.

#### • **Lehrfolien**

Die für das Modul erstellten Lehrfolien liegen in Form einer PowerPoint-Datei vor und können in diesem Dateiformat bearbeitet werden. Sofern Ihnen die gedruckte Version ausreichend erscheint, können Sie auf die PDF-Datei zurückgreifen.

Allgemeine Informationen zum Umgang mit den verschiedenen Dateien finden Sie in diesem Kapitel im Abschnitt *Dateiformate*.

### **Handhabung der Auswertungsdatei**

In der Auswertungsdatei findet sich ein Arbeitsblatt, in dem die Daten eingetragen werden. Eingabefelder sind dort mit einem hellgelben Hintergrund versehen. Alle anderen Felder werden automatisch berechnet.